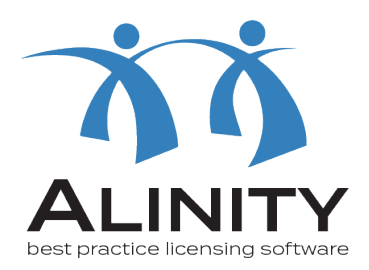

## Alinity User Guide

## **How to set up an account in Alinity**

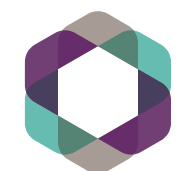

College of<br>Registered Nurses<br>of Manitoba

You can access Alinity one of two ways:

1. At crnm.mb.ca - click on the link in the upper left hand corner on the navigation menu, or

2.By clicking this link: <crnm.alinityapp.com>

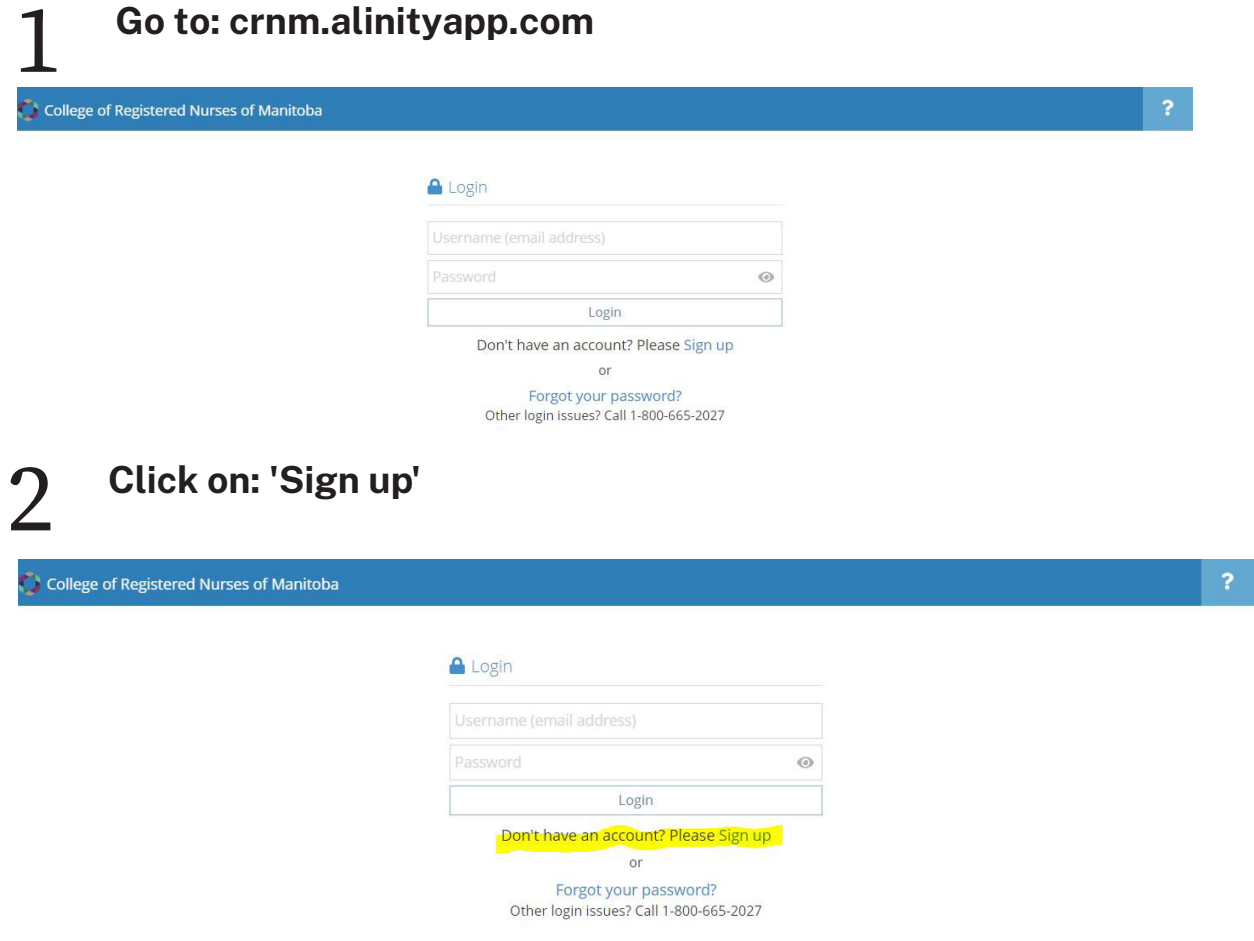

3 **Fill in the prompts. Use an email that will not change.** 

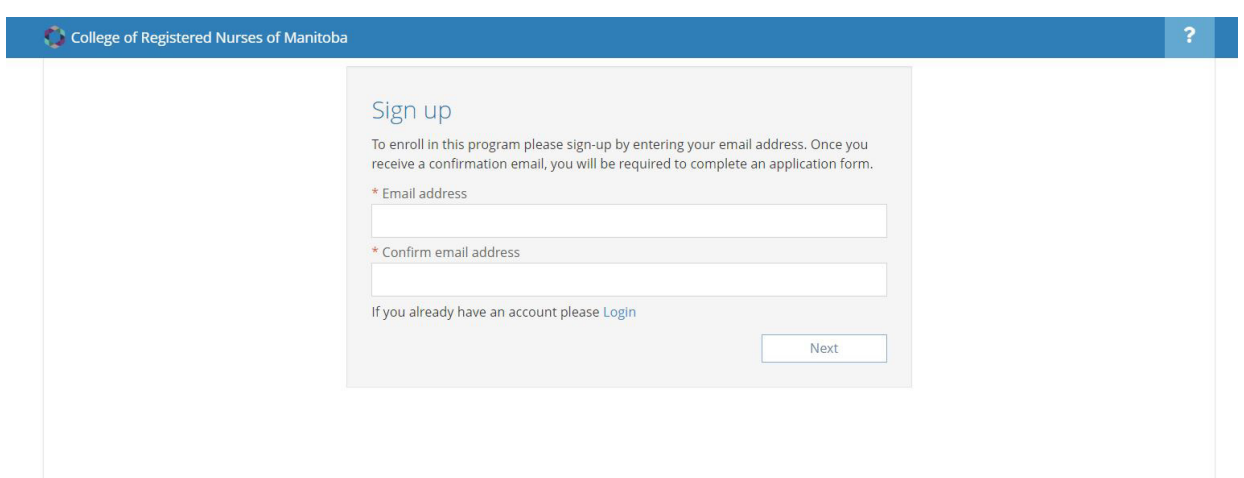

4 **Continue to fill in the prompts. Don't forget to click the checkbox that you agree to the terms of service.** 

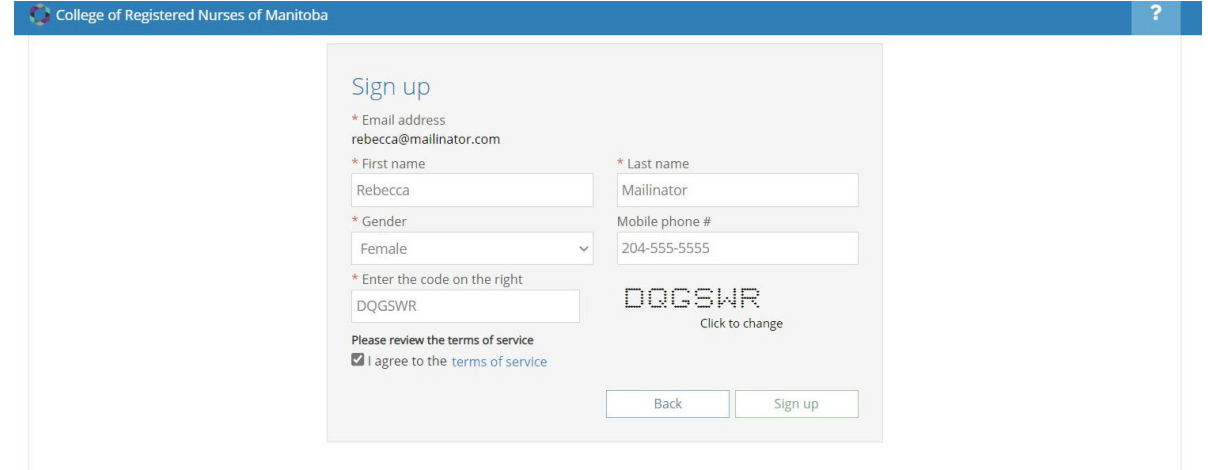

5 **A link will be sent to your email. Click on that link to take you to the next step.** 

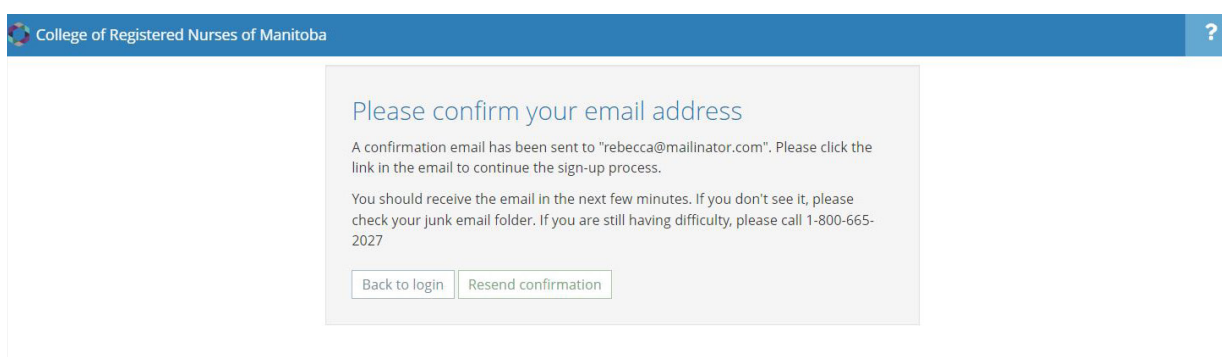

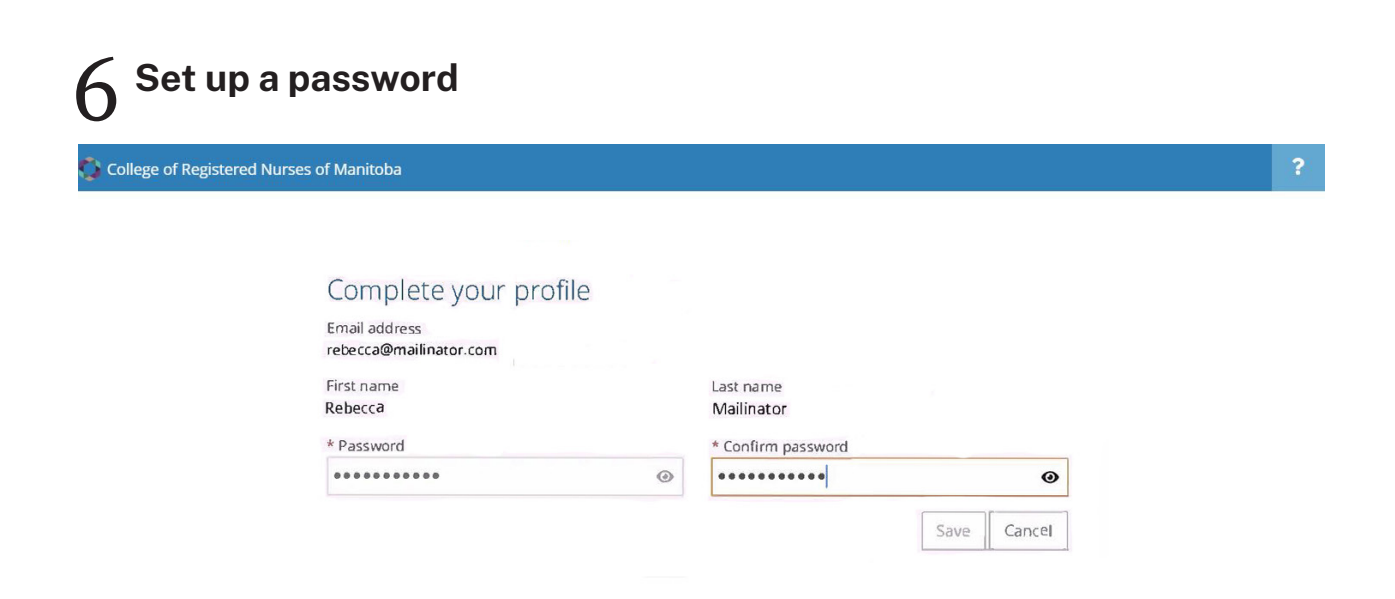

## 7 **Verifying Your Account: Two-Factor Authentication**

Alinity uses two-factor authentication. This security feature verifys your identity when you log into Alinity for the first time or are using a new browser or device. When this happens, you will receive a code to the email you used to sign up with. Copy and paste the code into the field box on the screen and click on "Validate". You will then have access to your new CRNM profile.

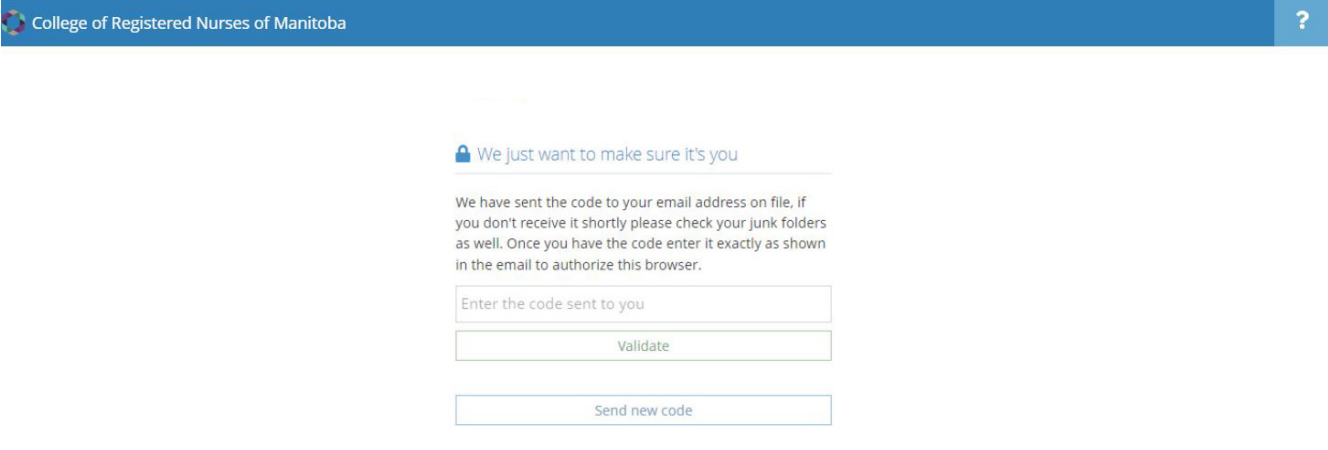

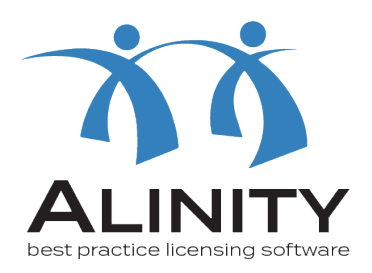

## **If you have any questions, please email [info@crnm.mb.ca.](mailto:info%40crnm.mb.ca?subject=)**

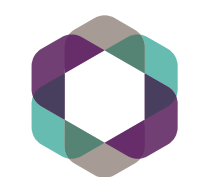

College of<br>Registered Nurses<br>of Manitoba